## MediaHuman

## Audio Converter

ediaHuman Audio Converter is a freeware application for Mac OS X and Windows and is installed on Jones Media Center editing computers. The software converts audio files between all major formats such as MP3, AIFF, WMA, WAV, AAC, FLAC, M4A, and OGG.

## **To Convert Audio Files**

- 1. Open the **MediaHuman Audio Converter** application from the dock.
- 2. To add audio files for conversion, drag and drop the files onto the MediaHuman window. **Or:** Press the PLUS button in the toolbar, navigate to your files and click OPEN.
- 3. Select a file format by clicking on the format button in the toolbar.
- 4. Each file format allows you to choose between different channel, sample rate, and bit rate settings. To customize settings, click the pulldown menu and select from the options. In general, a higher bit rate means better sound quality and larger file size.

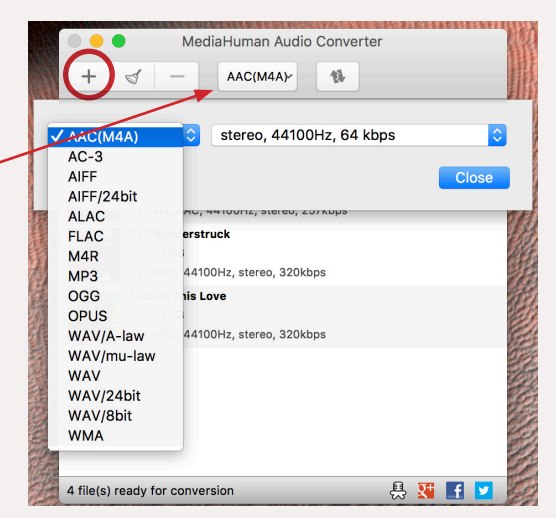

5. To start the conversion process, click the *start conversion* button in the toolbar.

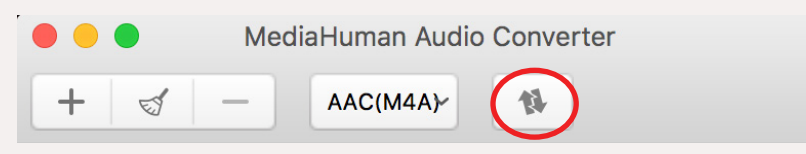

6. To access converted audio files, click the *Locate* button on the right. Converted files are stored in the *Converted by MediaHuman* folder (*publicuser > Music > Converted by MediaHuman*).

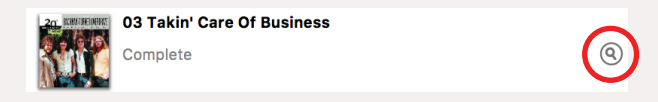

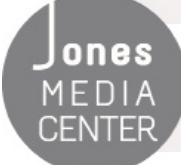

ONES Produced by Dartmouth College/Jones Media Center http://dartmouth.edu/~library/mediactr/tutorials.html For additional help, visit http://www.mediahuman.com/audio-converter/